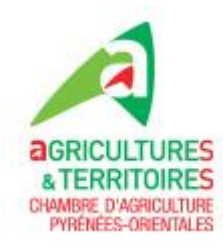

## **Validation électronique de l'accord de prise en charge de la formation par VIVEA**

*Cette validation est nécessaire pour que VIVEA finance votre formation – elle remplace depuis le 1er janvier 2022 le remplissage papier de la fiche individuelle qui était fait à chaque démarrage de formation*

Une fois que l'organisme de formation vous a inscrit, **vous recevez un mail** : Expéditeur : VIVEA Fonds d'Assurance Formation Titre : Validez votre accord de prise en charge pour la formation…

*Si vous ne recevez rien – vérifiez vos spams ou courriers indésirables*

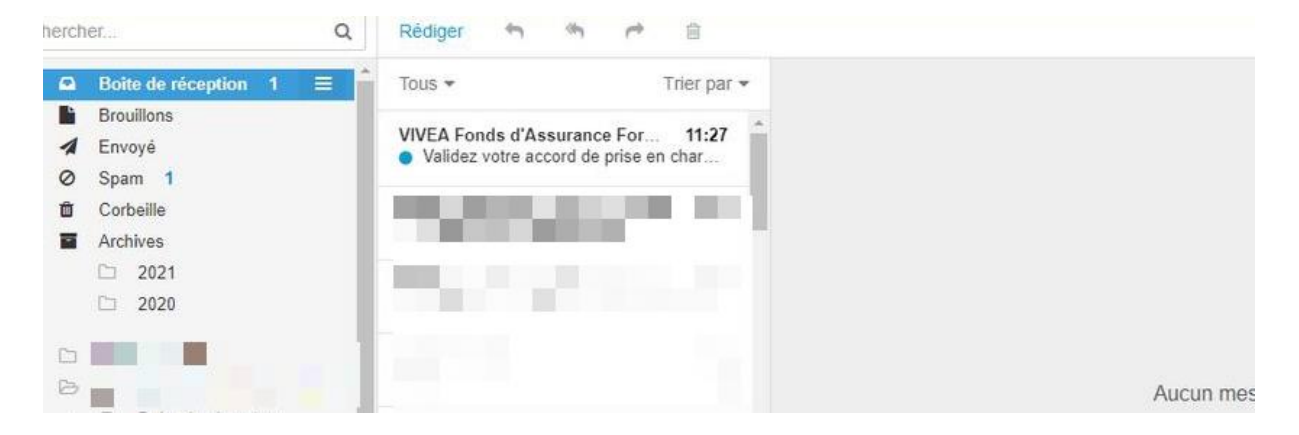

1. Dans le mail reçu, **cliquez sur « vérifiez et validez votre accord »**

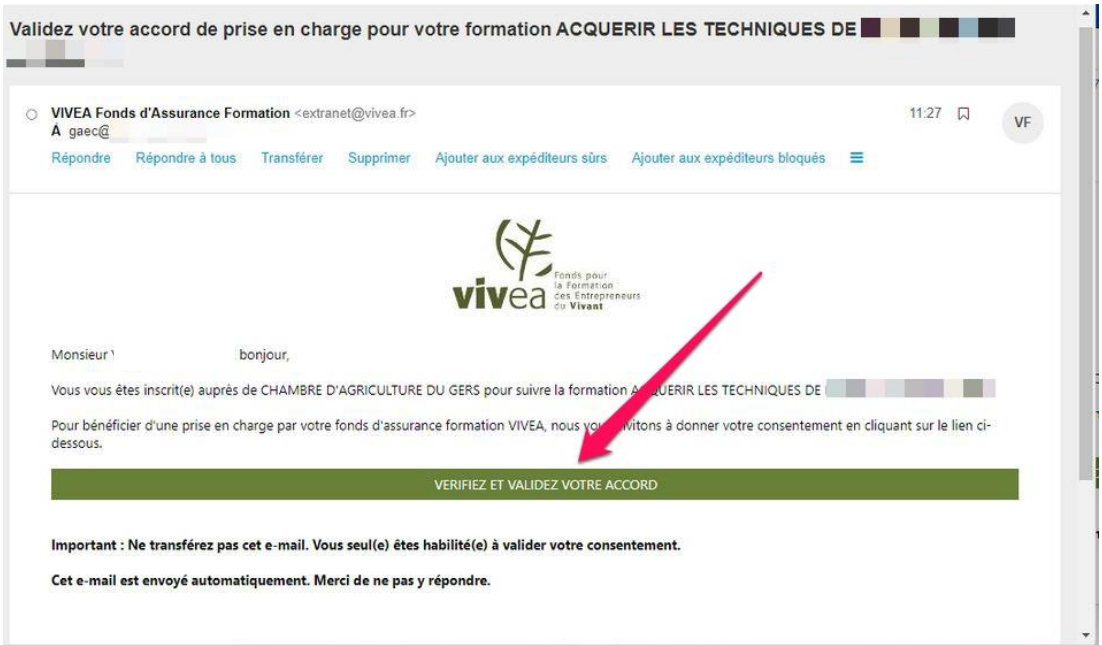

2. Vérifier les informations qui vous concernent et apportez les modifications nécessaires le cas échéant puis **cliquez sur la case à cocher « OUI » et « Valider »**

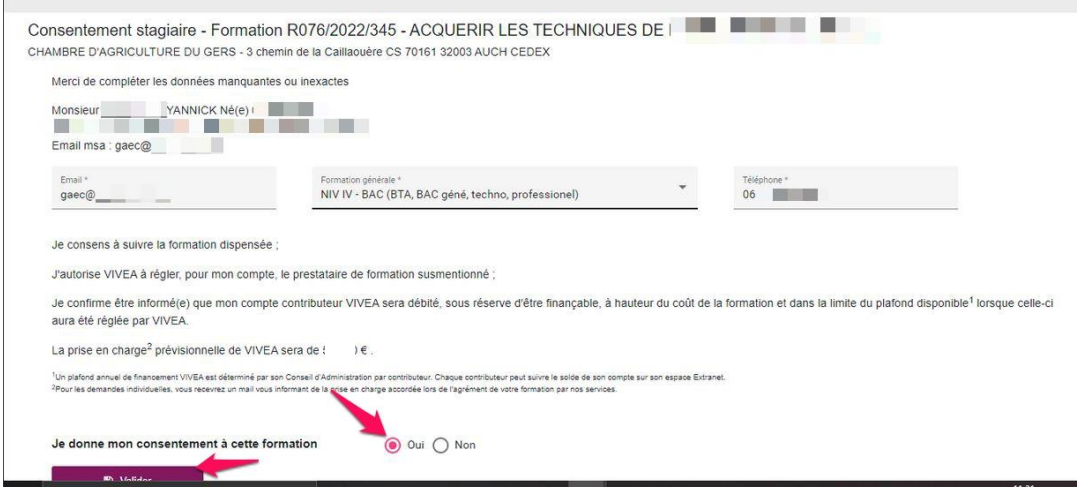

3. Une confirmation vous est demandée – **cliquez à nouveau sur « OUI »**

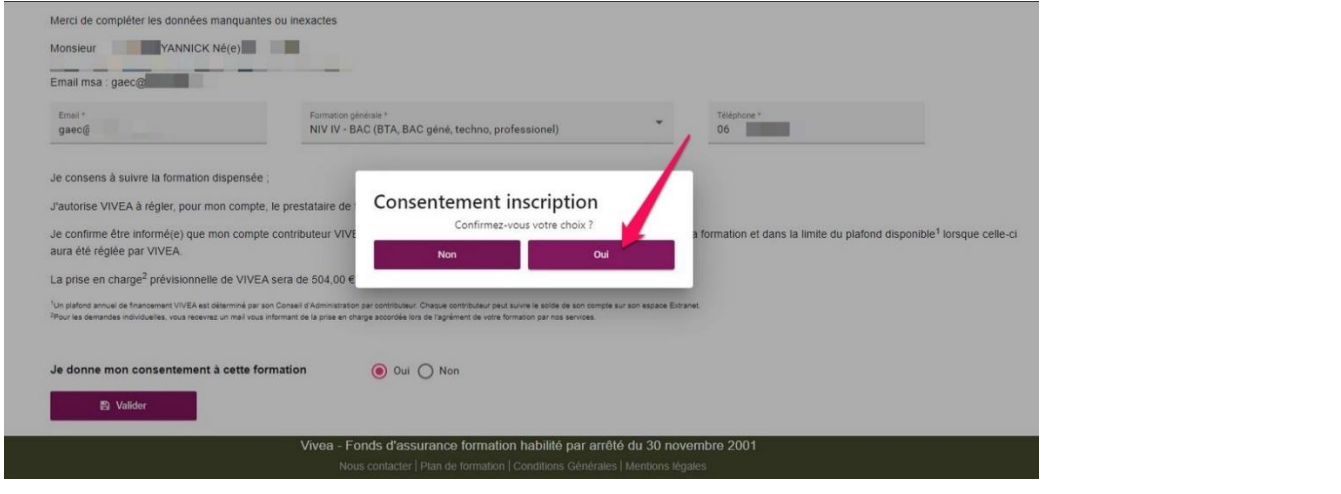

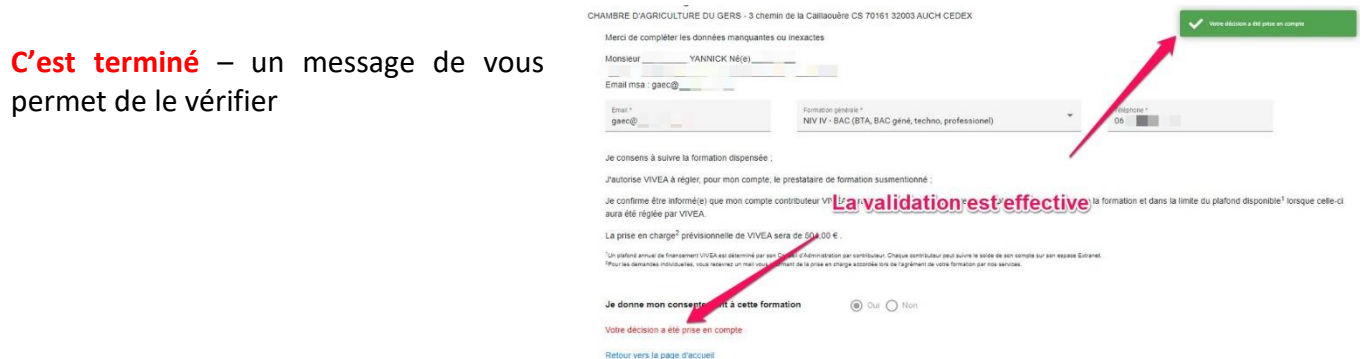

\_\_\_\_\_\_\_\_

Si vous rencontrez une difficulté, nos pôles formation sont à votre disposition

**Pyrénées-Orientales :** 04.68.35.87.81 – [l.duclos@pyrenees-orientales.chambagri.fr](mailto:l.duclos@pyrenees-orientales.chambagri.fr)